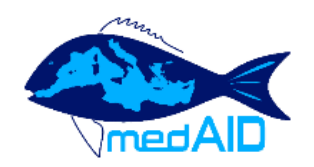

# **MedAID Health Forum**

### **Content**

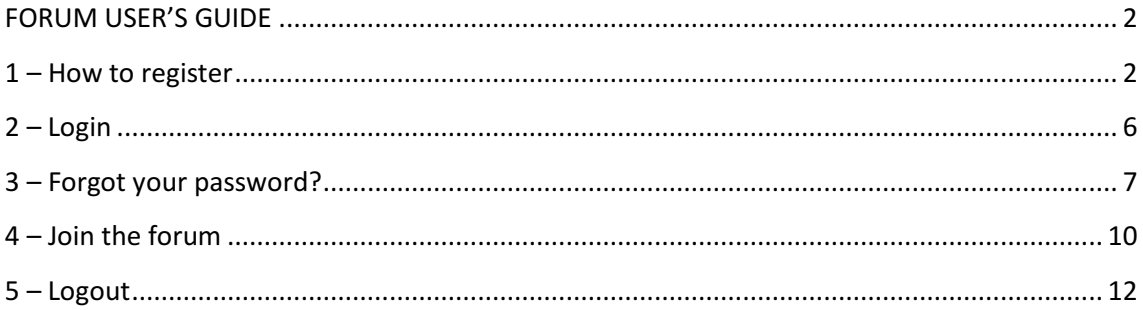

#### FORUM USER'S GUIDE

### 1 –How to register

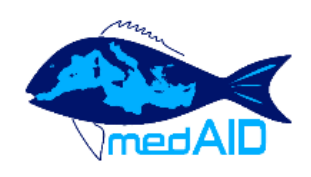

# **MedAID Health Forum**

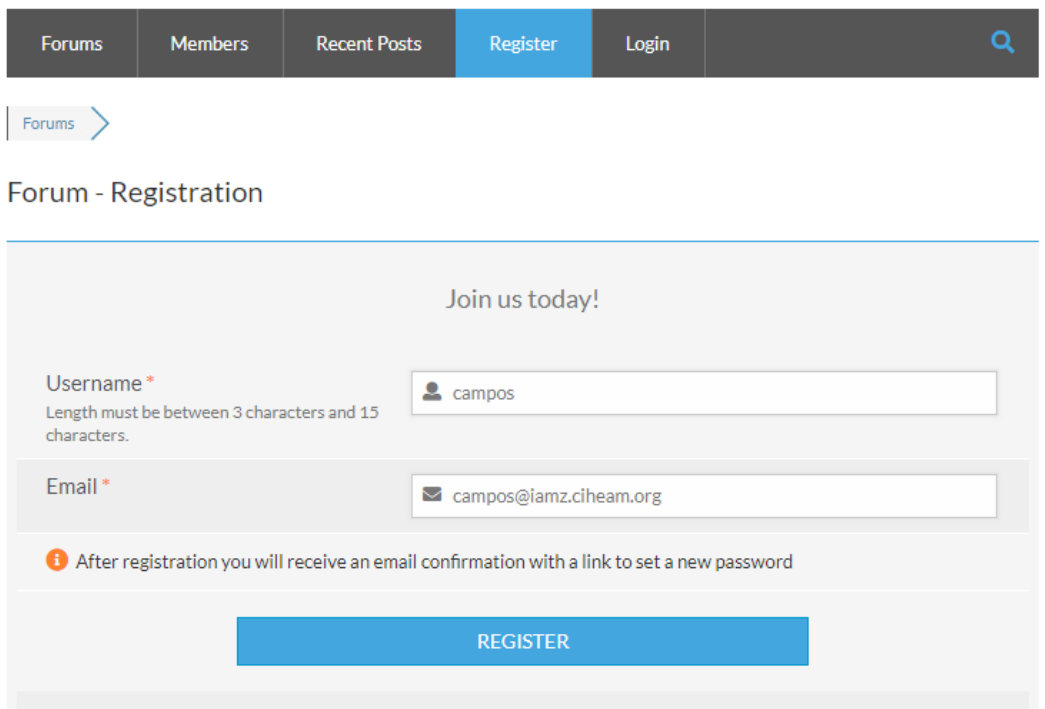

 $\equiv$ 

Click on http://www.medaid-h2020.eu/index.php/community/?wpforo=signup to sign up to the forum and complete the required fields: user name and e-mail. Finally, click on "REGISTER".You will see that you will soon receive an e-mail explaining how to access the forum.

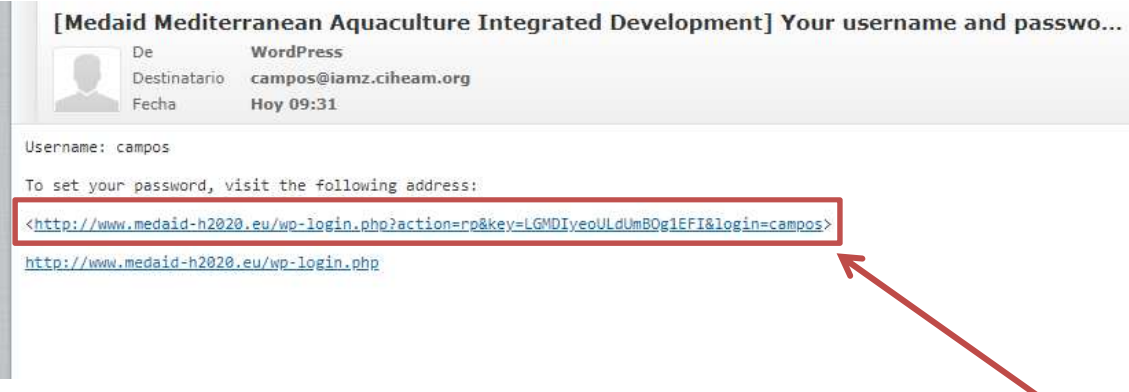

Open the e-mail and click on the link (see above) to set your password.

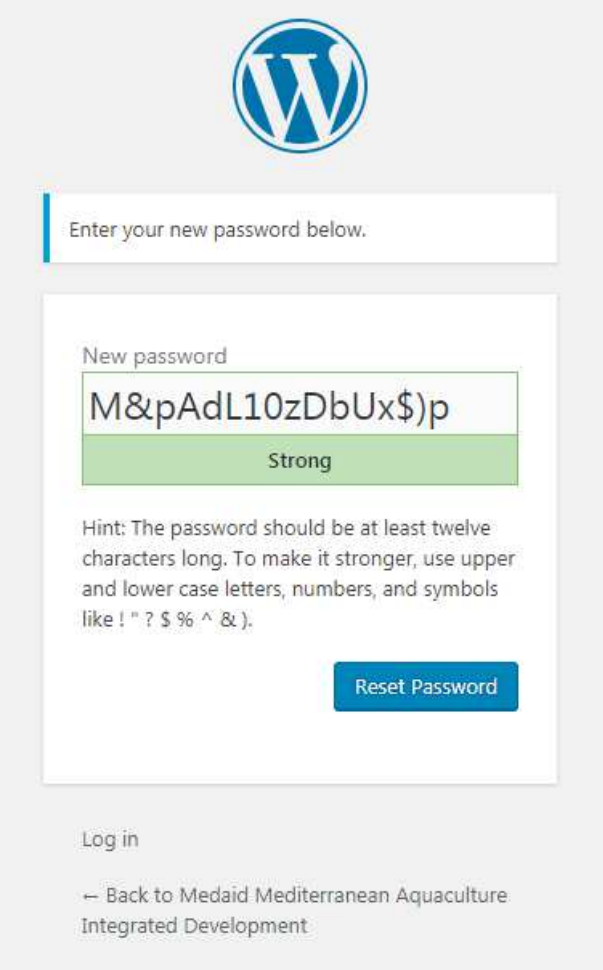

Type your new password and click on "Reset Password".

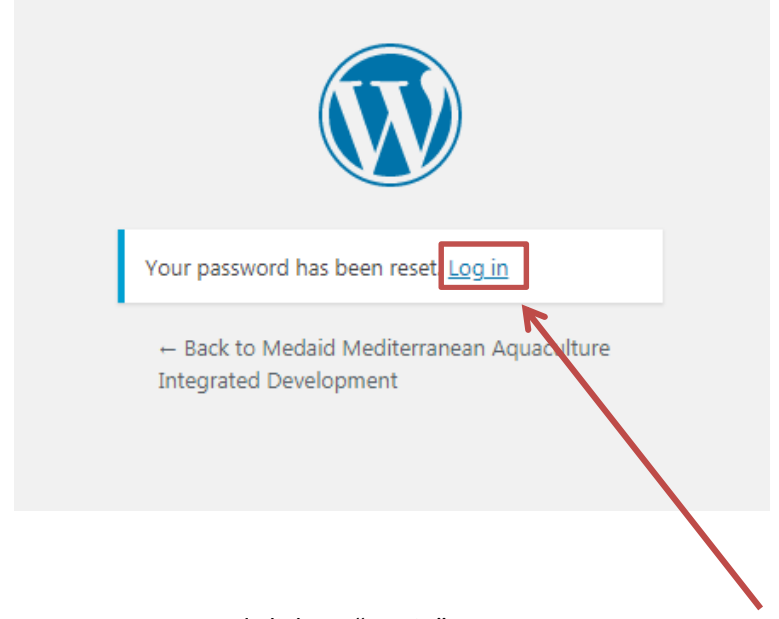

After you have reset your password click on "Log in".

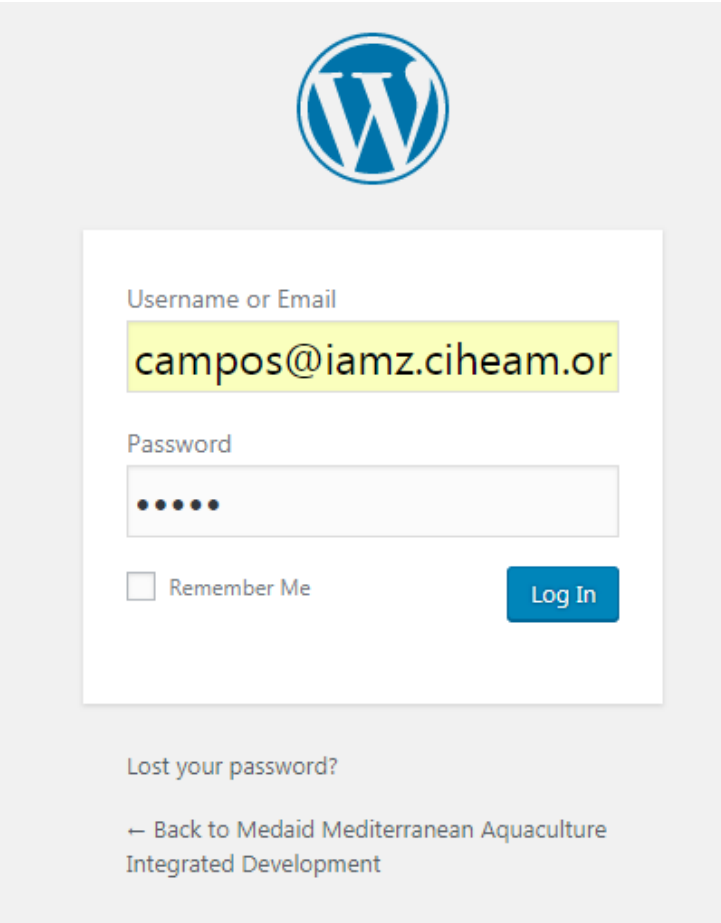

Type your username or email and password and click on "Log In".

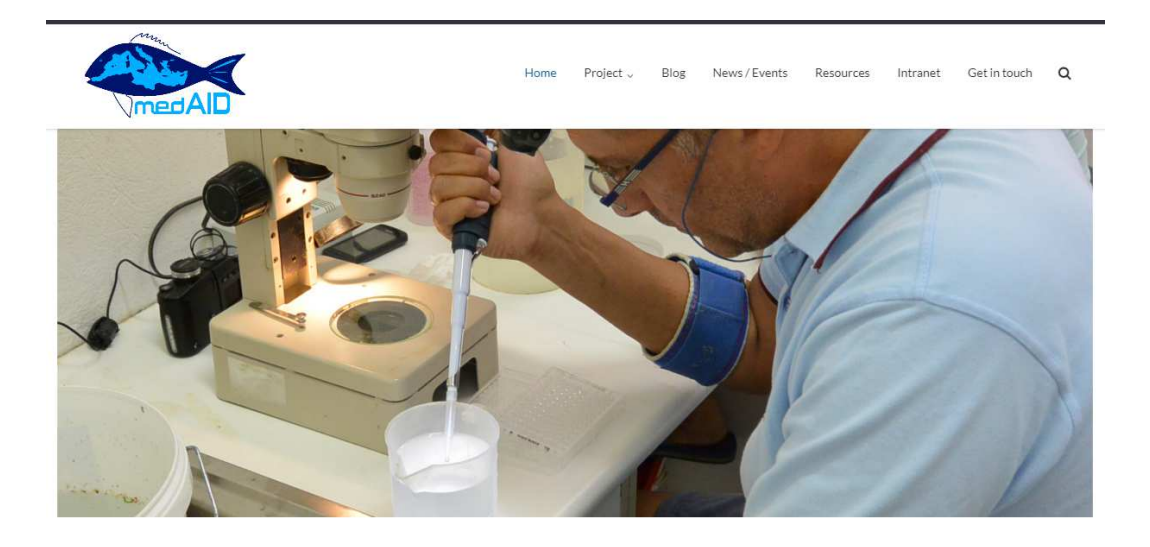

#### **WELCOME TO MEDAID**

MedAID (Mediterranean Aquaculture Integrated Development) is a four-year project, funded by the European Union in the frame of Horizon 2020, grant agreement number 727315. The goal of MedAID is to increase the overall competitiveness and sustainability of the Mediterranean marine fish-farming sector, throughout the whole value chain.

Once you open the session, click on your chosen section from the "forum" menu or visit the site clicking on the following link: http://www.medaid-h2020.eu/index.php/community/

# 2 – Login

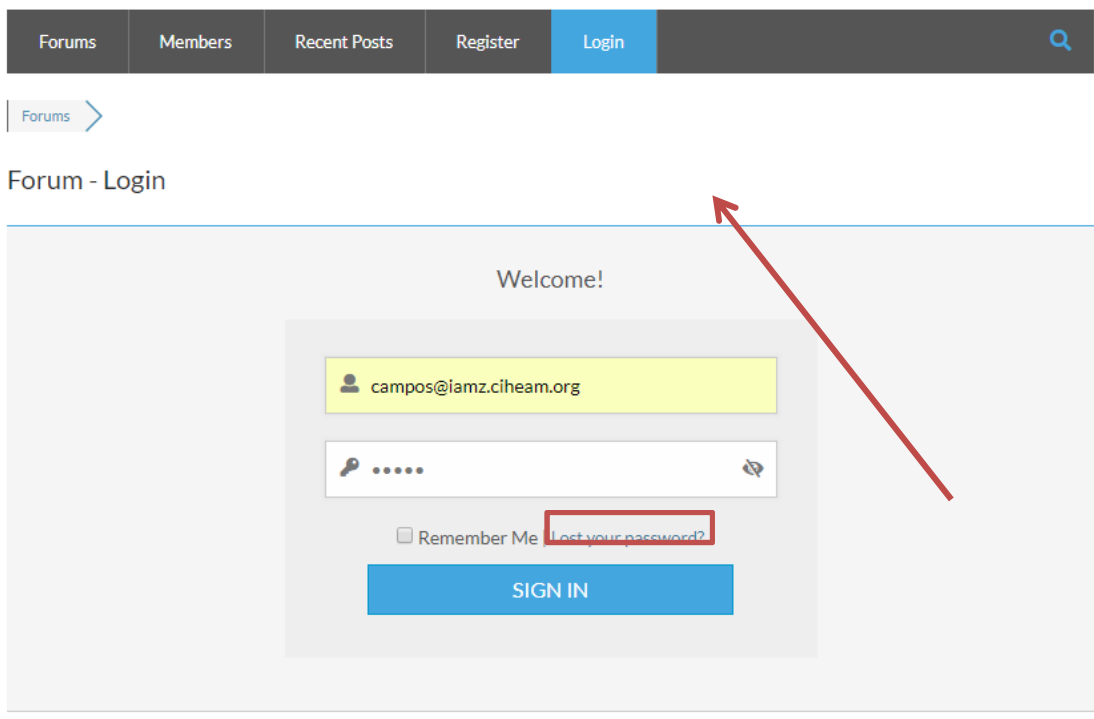

To log in click on the following link: http://www.medaidh2020.eu/index.php/community/?wpforo=signin

Type in your name or email and password and click on "SIGN IN".

# 3 – Forgot your password?

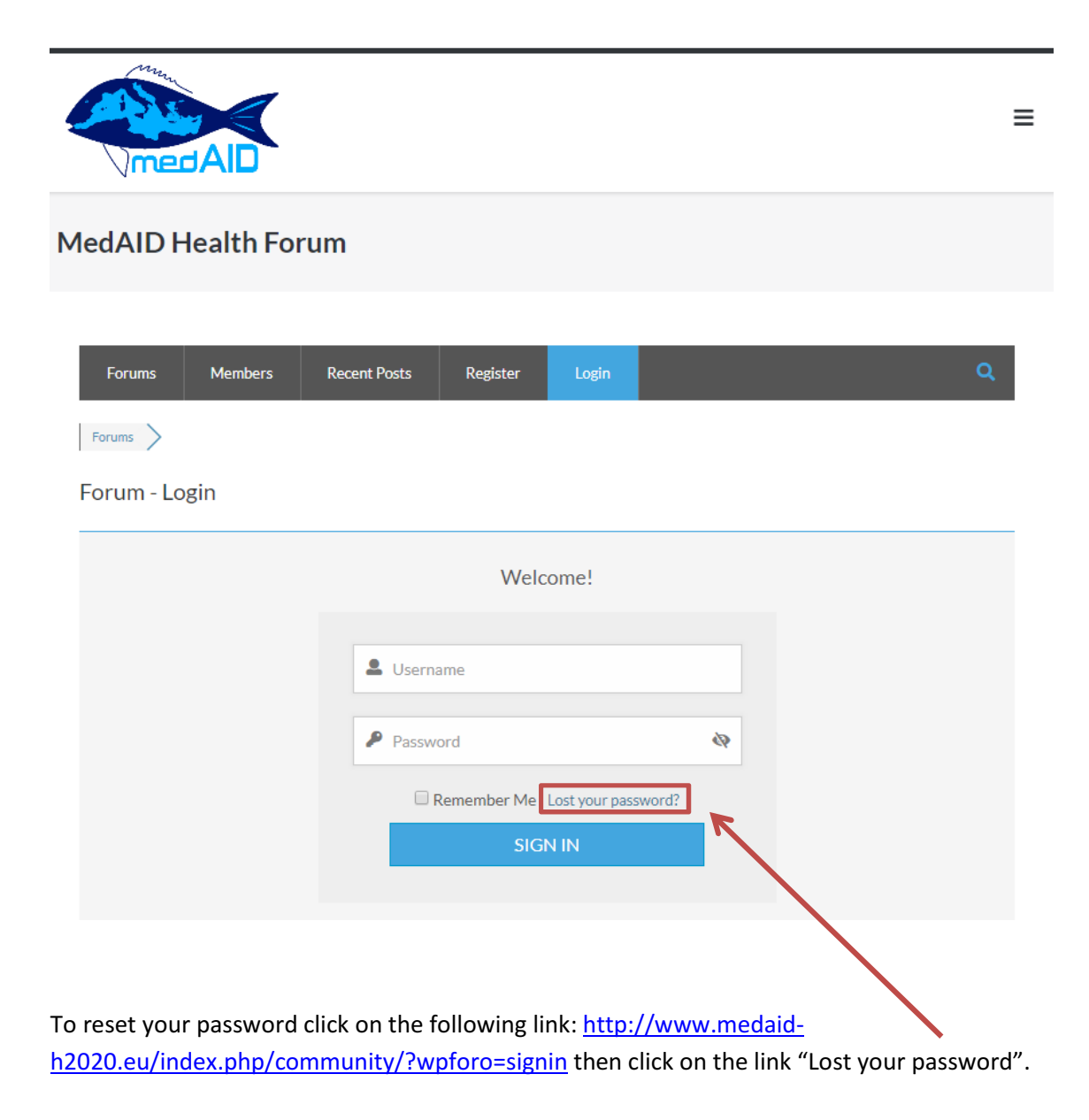

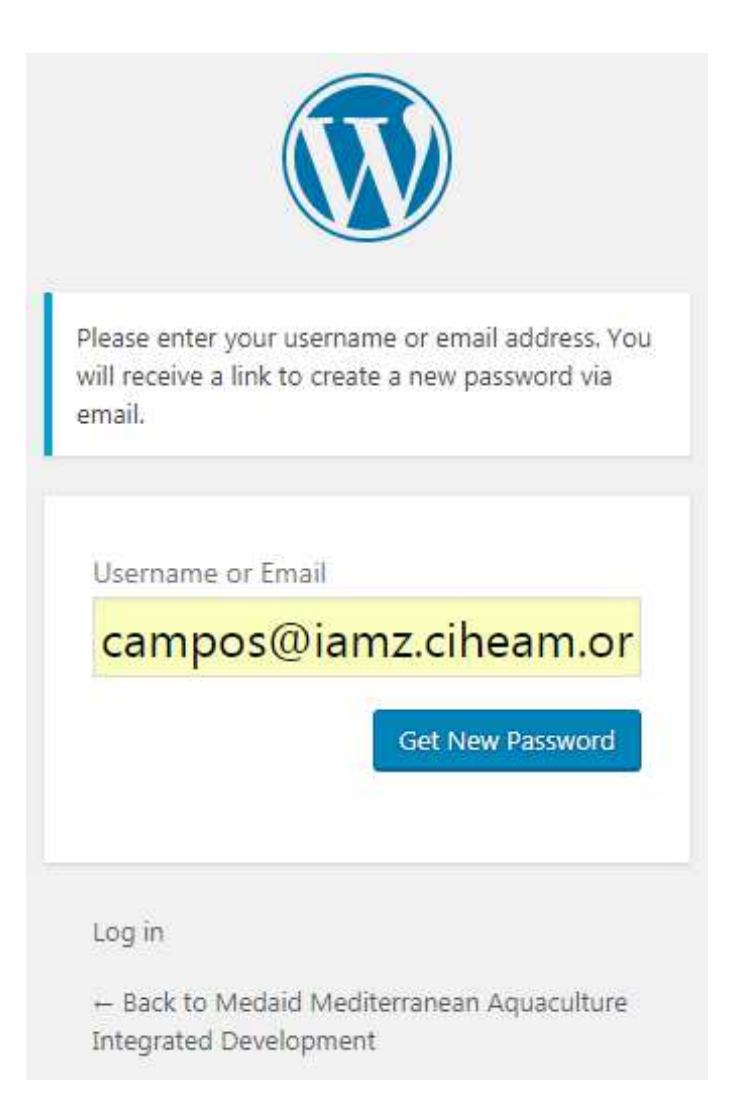

Type in your e-mail and click on "Get New Password". You will receive an e-mail with instructions to reset your password.

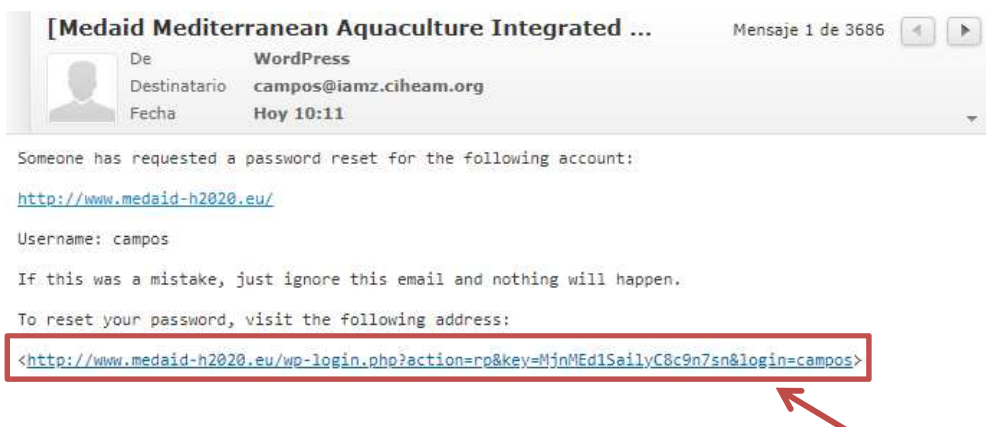

To reset your password open the e-mail and click on the link above

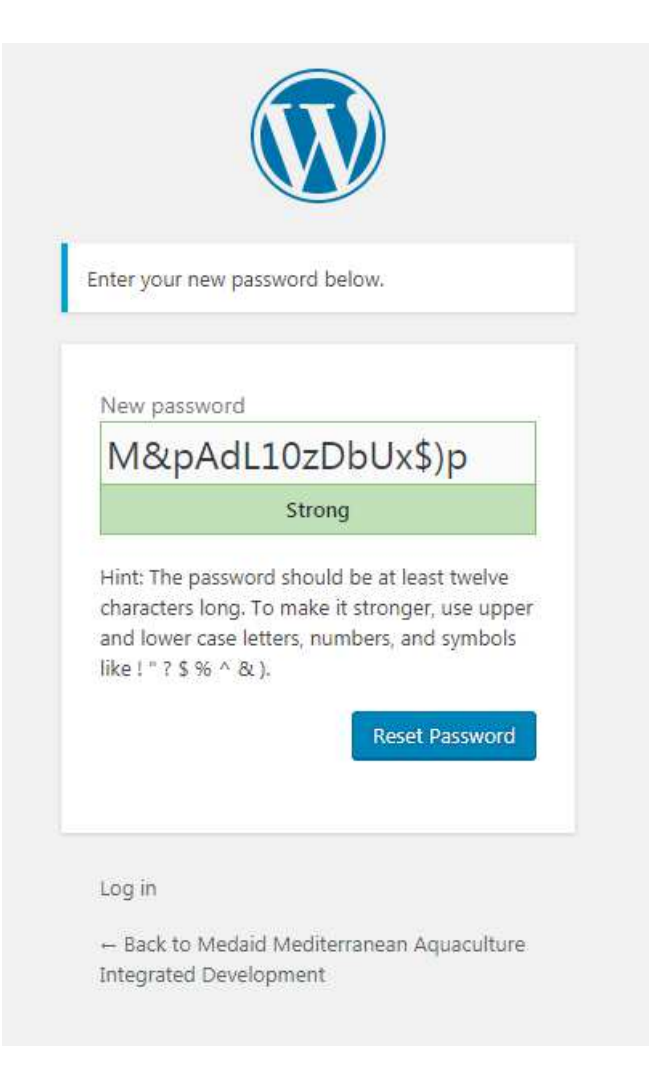

Type in your new password and click on "Reset Password".

# 4 – Subscribe to the forum

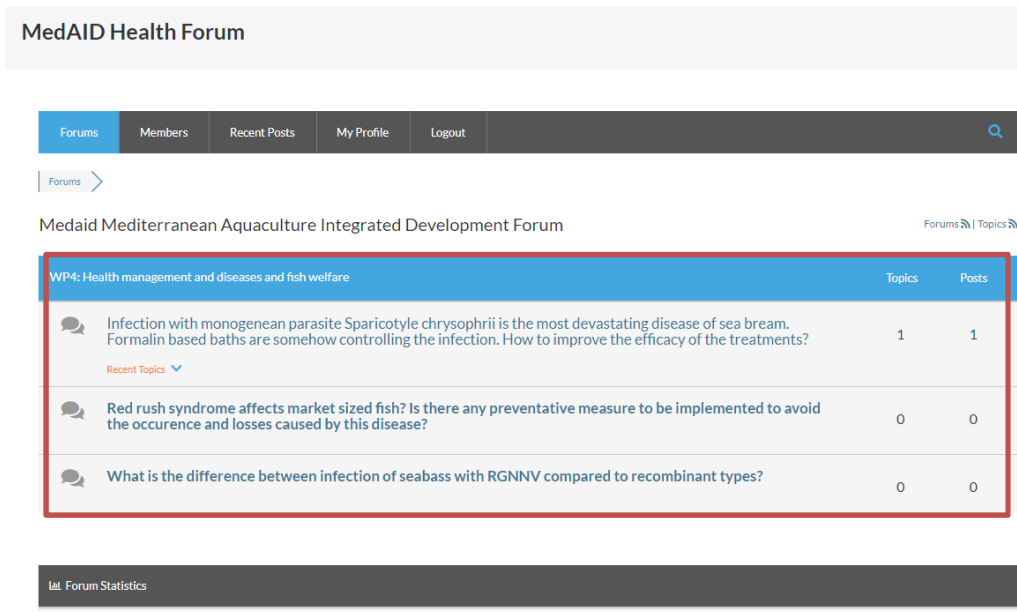

Click on the following link http://www.medaid-h2020.eu/index.php/community/ in the "Forums" section to viewtopics.

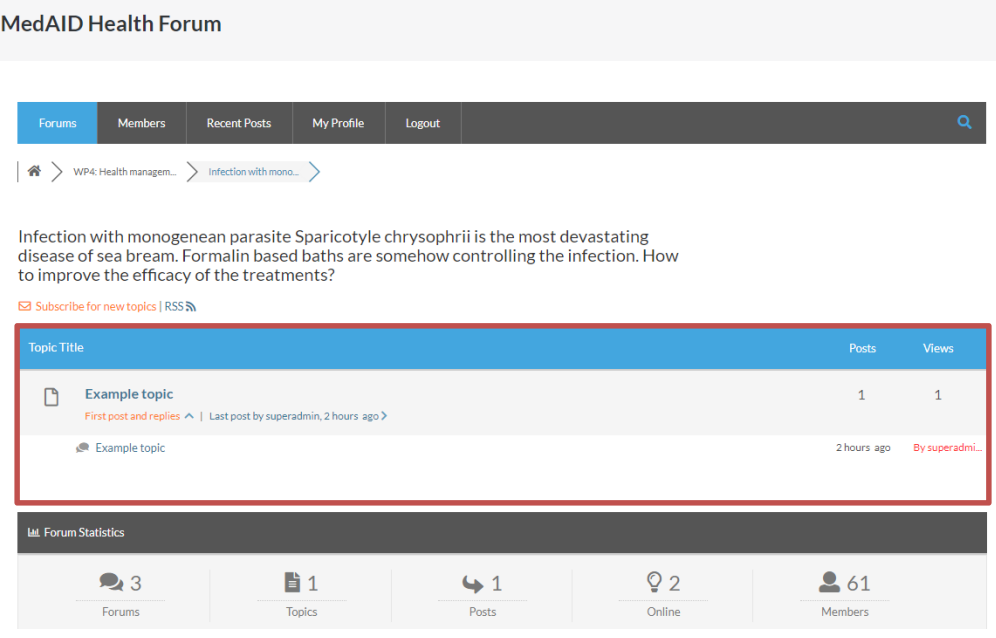

Click on "Browse topics"to search for "topic titles".Click on each topic to see replies.

#### Example topic

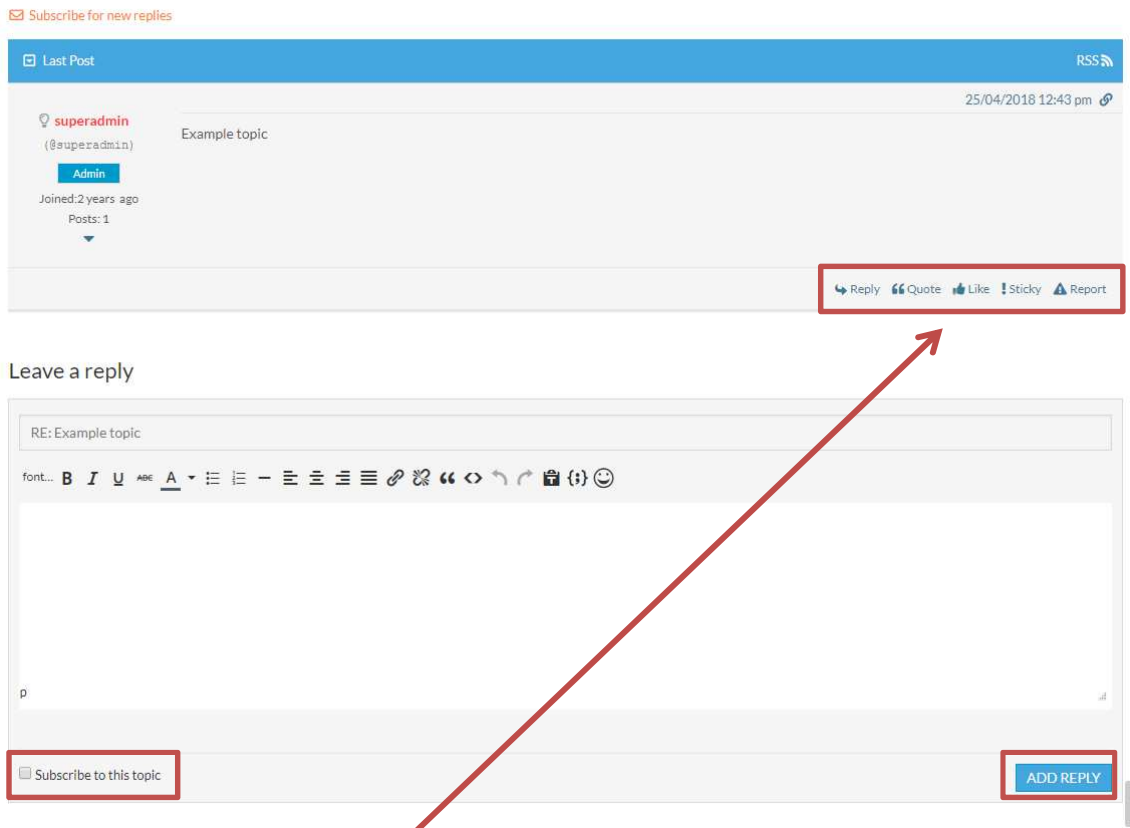

In each "topic" there are different options for interacting in the forum. Click on each of the following options on the replies menu:

- Reply: Reply of less than 400 characters.
- Quote: Reply of less than 400 characters and quoting the author.
- Report: Report a message to the administrator.

Click on the box "Suscribe to this topic" to receive an email whenever anyone writes in the topic.

Click on "ADD REPLY" to send a reply of less than 400 characters.

### 5 - Logout

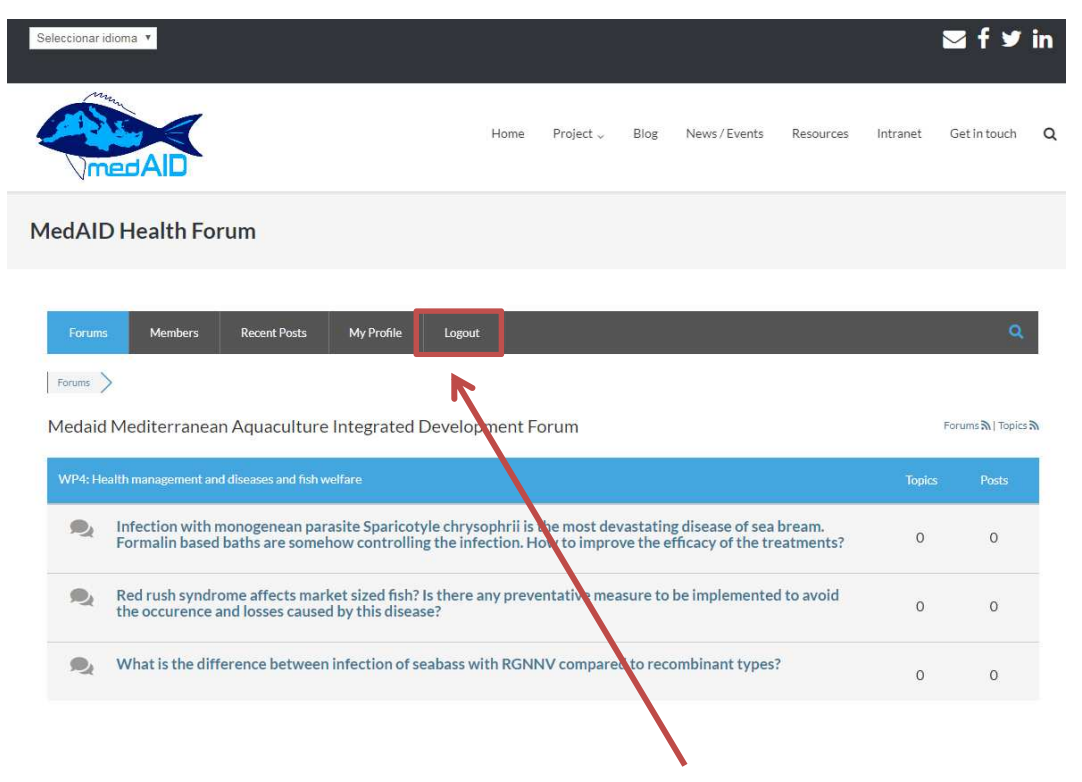

Click on "Logout" to close session.